## **MANAGE MY IMAGES**

## **[Tips & Tricks](http://support.shapper.com/trucs-astuces-en/)**

- All content types
- Manage my images
- Organize my contents
- Mobile data retrieval for forms
- Outdated content
- Importing mobile users
- Exporting data
- Link for a video

## **Manage my images**

## **Visuels et Images :**

Il est important de bien vérifier la qualité de l'image, ses dimensions et surtout son poids (en kilooctets). En effet, des fichiers trop « lourd » en poids sont pénalisant sur :

- le temps de chargement des écrans de l'App
- la consommation de débit du forfait de l'utilisateur de l'App
- la capacité de stockage réservée pour votre App sur les serveurs Shapper
- Format : jpg ou png
- Dimensions optimales (largeur x hauteur) :
	- Images bannières : 1440 x 800
	- $\circ$  Image de contenu : 1440 x 800
	- $\circ$  Logo : 1100 x 400
	- $\circ$  Image miniature : 500 x 500
- Poids des fichiers : utilisez des méthodes de compression d'image avec une qualité adéquate afin de privilégier idéalement des images de moins de 100 ko

**Pour exemple**, voici une image prise par un appareil photo reflex, résolution de 6000×4000 pixels, taille de 7.68Mo :

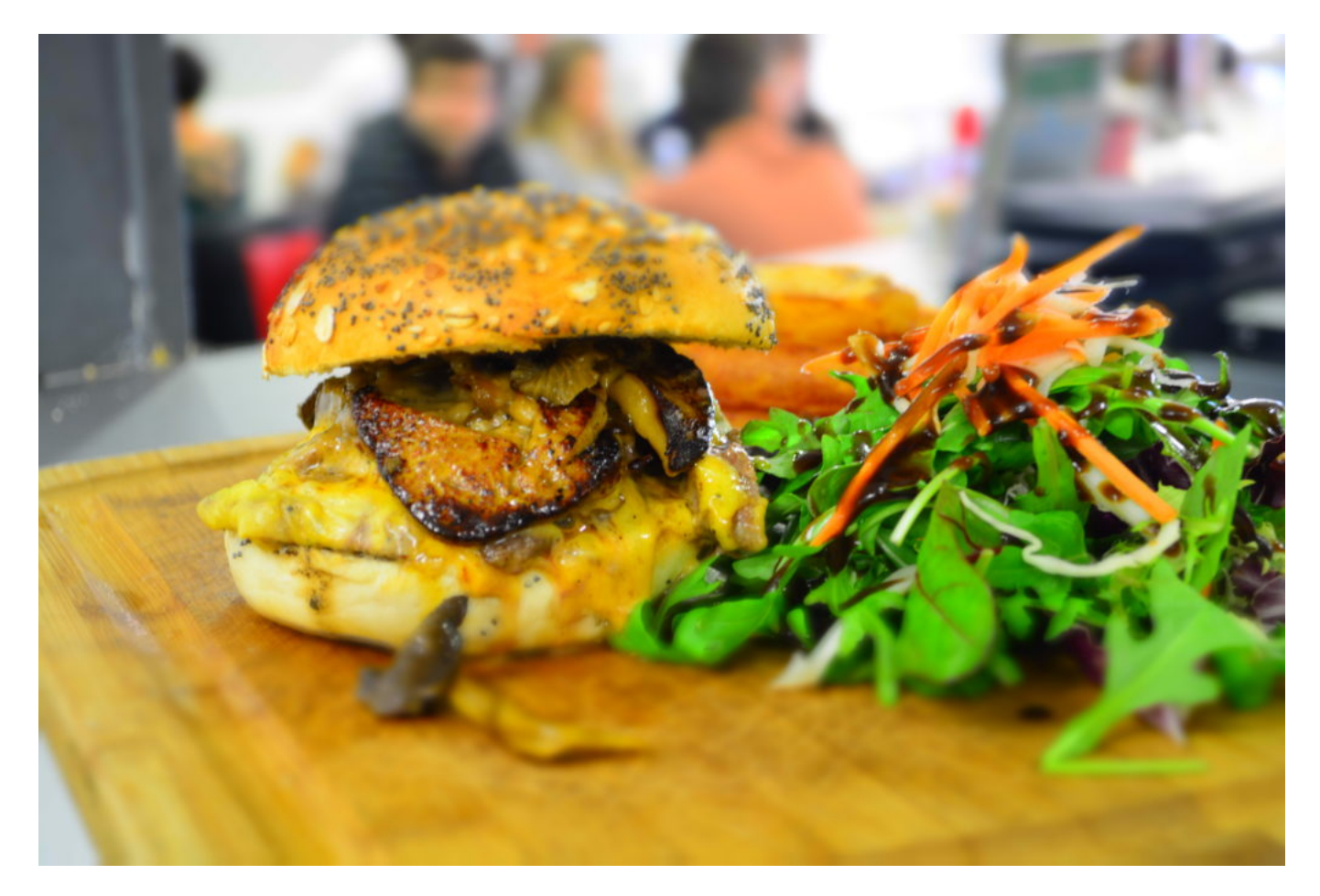

Voici la même image modifiée et mise en forme "Bannière", de résolution 720×400. Sa taille a été réduite à 70Ko. L'image a donc été réduite à moins de 1% de l'image d'origine. Nous constaterons que la qualité de l'image réduite est très correcte :

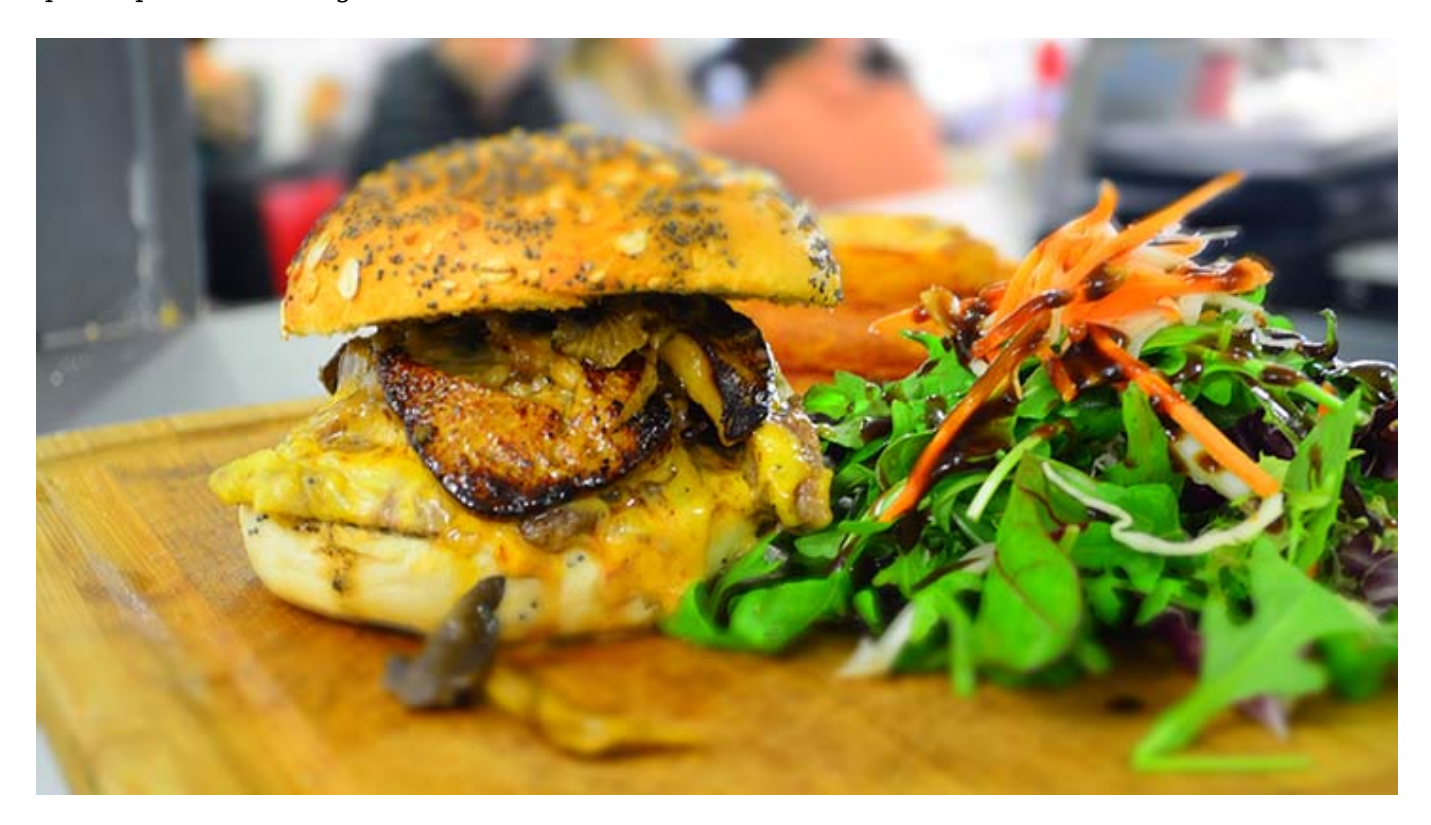